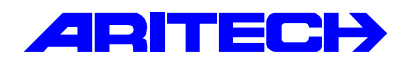

# **Handleiding**

**RD5060 II /V6ip**

# **RD5060 SPRAAKMODULE**

De RD5060 is een module die, in combinatie met een RD6201, boodschappen kan doorgeven naar semadigits of naar particulieren. In beide gevallen wordt gebruik gemaakt van audio-informatie, die in het spraakmodule bewaard word. De informatie blijft ook bij spanningsuitval gedurende een lange periode bewaard.

#### **MONTAGE-INSTRUCTIES**

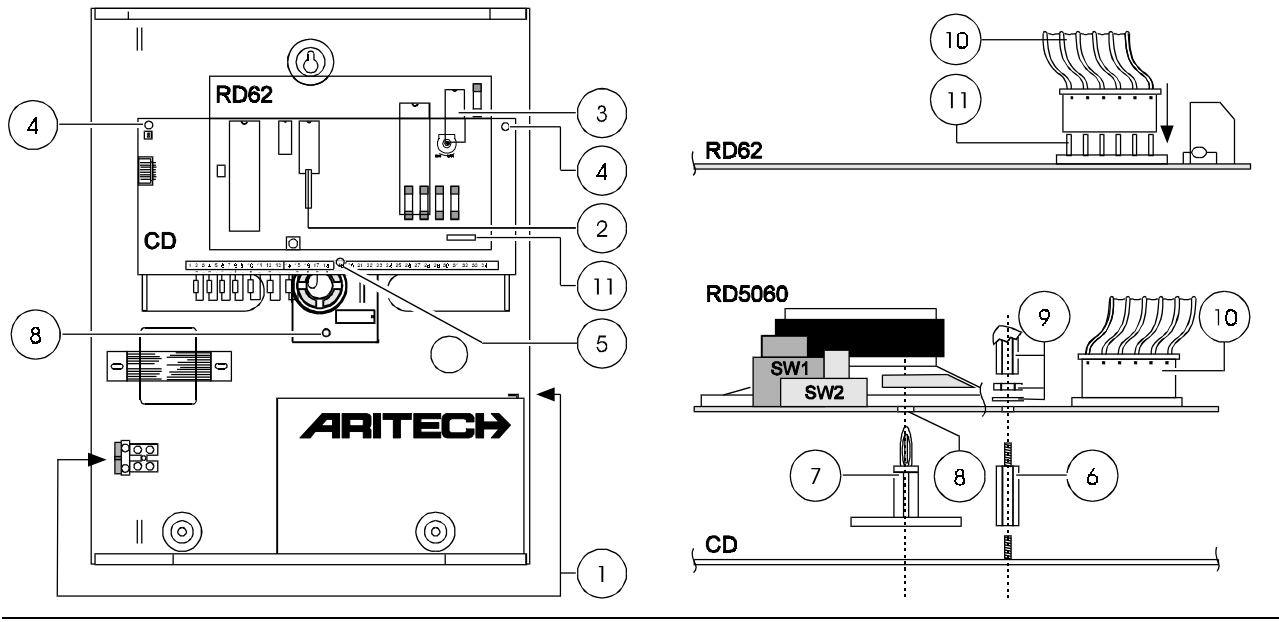

Figuur 1. **Montage RD5060 in CD3401 of CD7201**

De RD5060 is met name bedoeld voor toepassing in Advisor® CD34 controlepanelen. Indien de RD5060 wordt toegepast in Advisor® CD72 of CD95 controlepanelen, dan kan de montage afwijken. Programmering is dan alleen mogelijk via Transport-PC.

Open de deksel van het Advisor® controlepaneel en onderbreek alle stroomtoevoer (1) (dus netspanning en accu !). Ga na of de software van het controlepaneel (2) en de RD6201 kiezer (3) versie V5.7 of hoger is. Zo niet, dan moet u de UPRD5001 kit gebruiken voor het wijzigen van de software van de kiezer en het controlepaneel. Verwijder de schroeven (4) van de print van een CD3401 of CD7201 en klap deze naar beneden. Schroef de lange steun (5) onder de CD3401 of CD7201 los en vervang hem door de korte steun (6) die bij de RD5060 meegeleverd is.

Monteer de zelfklevende steun (7) in de opening van de print van de RD5060 (8). Verwijder het schutblad van de steun (7) en monteer de spraakmodule op de steun (6). Plaats de ring, de moer en de tweede steun (9), die meegeleverd zijn met dit pakket, op de steun (6). Sluit de kabel (10) van de spraakmodule aan op de interface connector van de RD6201 (11), met de gekleurde draad aan de rechterkant. Sluit de stroomtoevoer weer aan.

### **PROGRAMMERING**

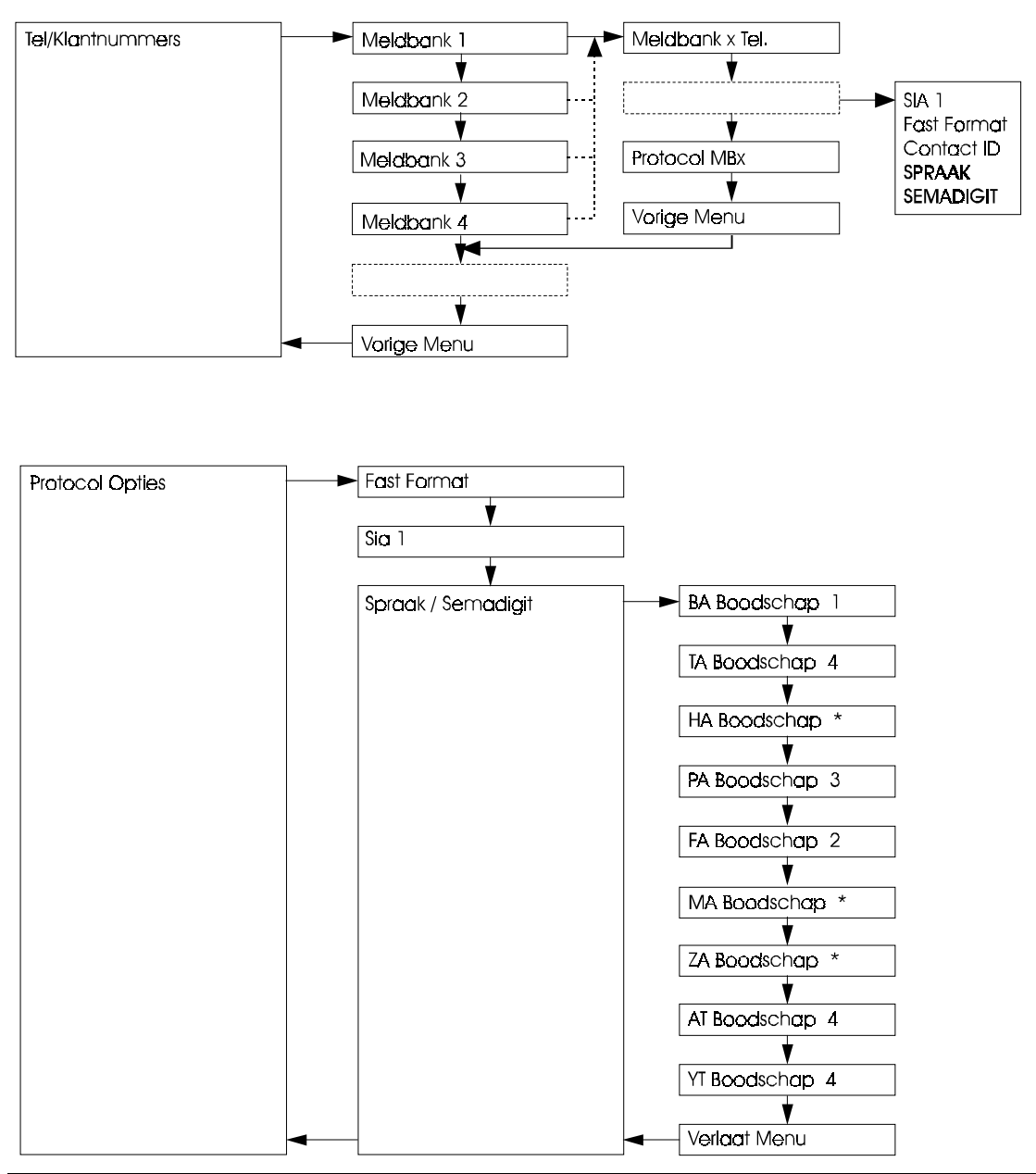

Figuur 2. **Programmering van een RD5060 / CD3401.**

De hier beschreven programmering is alleen mogelijk in een CD34 controlepaneel. Indien de RD5060 wordt toegepast op een CD72 of CD95 controlepaneel, dan kan de RD5060 alleen geprogrammeerd worden via Transport-PC.

De opties voor de spraakmodule worden in de RD6201 geprogrammeerd. Er zijn twee menu's van belang: Het protocol voor de meldbank in **'Tel/Klantnummers'** (gebruik **'Spraak'** of **'Semadigit'**) en in het menu **'Protocol opties'** de mogelijkheden voor **'Spraak'** en **'Semadigit'**

Bij de **'Protocol opties'** geeft u aan welke gebeurtenis welke boodschap versturen. Een gebeurtenis die geen boodschap dient te versturen, dient u te verwijzen naar boodschap **'0'** (verschijnt als '\*' in het display).

**Voorbeeld:** Bij een inbraakalarm moet spraakboodschap nummer 3 alleen naar telefoonnummer 2 worden gestuurd.

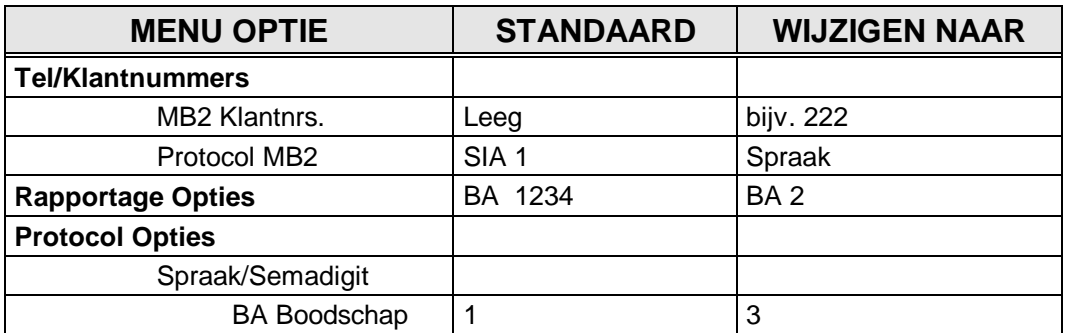

#### **BOODSCHAPPEN OPNEMEN**

In de RD5060 kunnen maximaal 4 boodschappen worden opgenomen. Deze boodschappen moeten direct na elkaar worden opgenomen. Zodra u de schakelaar SW1 van **'Play'** naar **'Record'** zet, begint het opnemen altijd bij boodschap 1. Wilt u boodschap 2 wijzigen, dan dient u alle overige boodschappen eveneens opnieuw op te nemen.

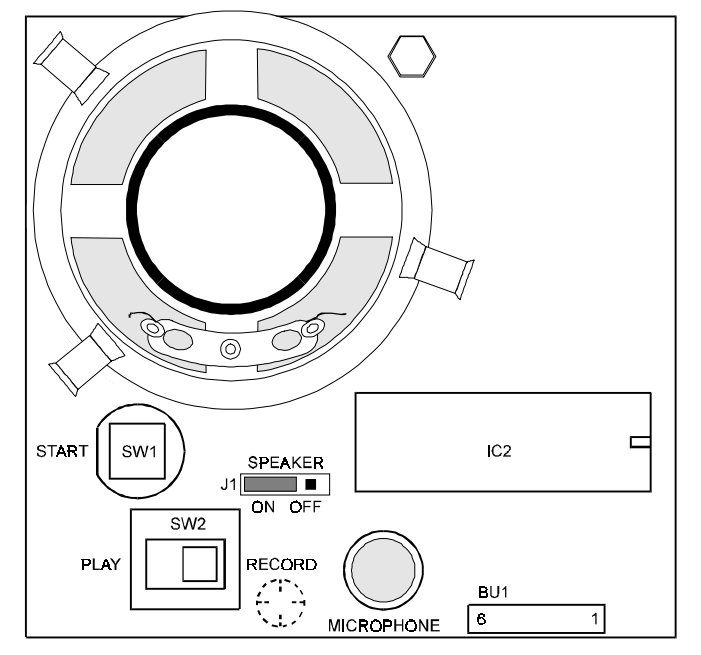

Figuur 3. **Overzicht van de RD5060.**

#### **Ga voor opname als volgt te werk:**

- **1.** Zet schakelaar **SW2** van **'Play'** naar **'Record'**.
- **2.** Druk knop **SW1 'Start'** in en houd hem ingedrukt tijdens het opnemen van de boodschap.
- **3.** Spreek boodschap 1 in de microfoon in, bijvoorbeeld **"Er is een inbraakalarm bij de familie Janssens. Bevestig deze boodschap door twee keer de nul in te drukken op uw telefoontoestel."**
- **4.** Laat knop **SW1 'Start'** los wanneer u de boodschap heeft ingesproken.
- **5.** Wilt u meerdere boodschappen invoeren, herhaal dan stap **2**, **3** en **4**.

**6.** Heeft u alle boodschappen ingevoerd, zet schakelaar **SW2** van **'Record'** naar **'Play'**. **Ga voor het controleren van boodschappen als volgt te werk:**

- **1.** Zet schakelaar **SW2** van **'Record'** naar **'Play'**.
- **2.** Zet jumper **J1 'Speaker'** op **'On'**.
- **3.** Druk knop **SW1 'Start'** 1 keer kort in, totdat de boodschap start. Wanneer er geen boodschap hoorbaar is, druk dan nogmaals op **'Start'**. Hoort u de boodschap nu wel, dan zult u uw boodschappen opnieuw moeten opnemen. Tijdens de opname is de knop **'Start'** kortstondig losgelaten.
- **4.** Om de volgende boodschap te controleren herhaald u stap 3 totdat u alle opgenomen berichten gecontroleerd heeft.
- **5.** Zet jumper **J1 'Speaker'** terug op **'Off'**.

### **WAT GEBEURT ER BIJ DOORMELDEN VAN EEN BOODSCHAP**

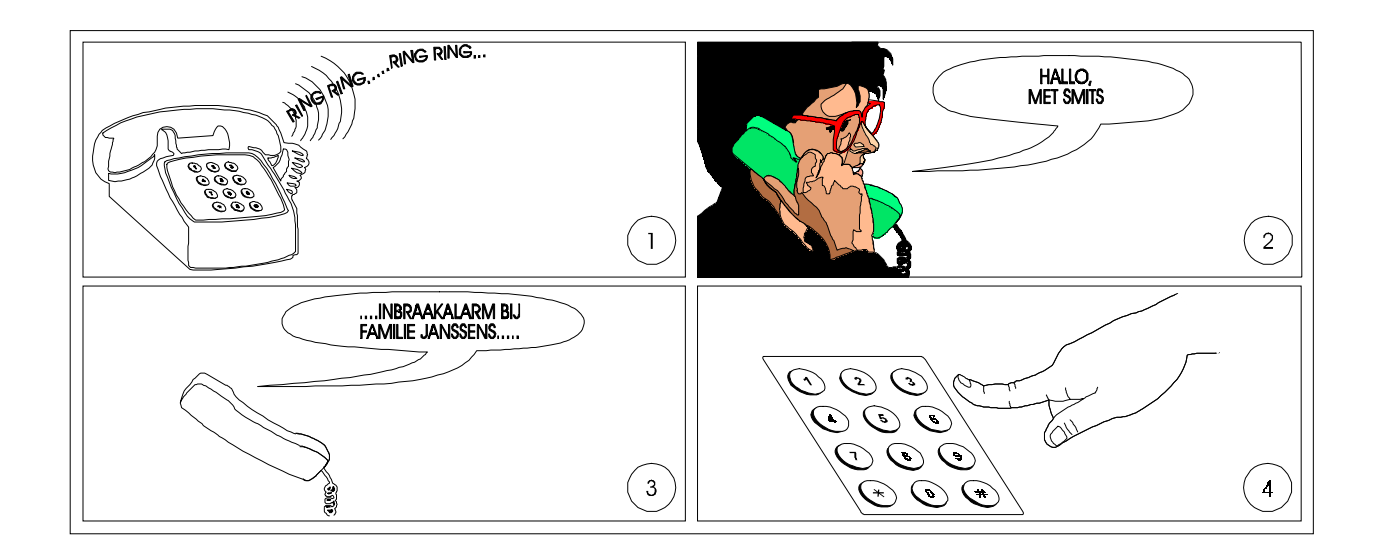

Als er een spraakboodschap wordt verzonden via de RD5060 dan gebeurt er het volgende:

- **1.** De telefoon gaat over bij de ontvanger van de boodschap. Het telefoonnummer staat in de RD6201 geprogrammeerd bij het betreffende meldbank telefoonnummer.
- **2.** De ontvanger neemt op. Zodra de ontvanger iets zegt (bijvoorbeeld **"Hallo, met Smits"**) start de RD5060 met het weergeven van de boodschap.
- **3.** De RD5060 geeft de boodschap door, bijvoorbeeld **"Er is een inbraakalarm bij de familie Janssens. Om deze boodschap te bevestigen drukt u twee keer een nul"**.
- **4.** Om het bericht te bevestigen dient de ontvanger twee keer een toets in te drukken op een DTMF-toestel.
- **Tip.** Wordt gebruik gemaakt van een puls-toestel, een GSM of een draadloos telefoontoestel, dan zal de toon niet gedetecteerd kunnen worden doordat zij niet aanwezig of te kort aanwezig is. In dit geval kunt u ook gebruik maken van spraak. Wanneer de RD5060/6201 audio-signalen krijgt gedurende 2 x ½ sec, zal dit ook worden gezien als een bevestiging. Denk er dan aan om een tekst te gebruiken die voldoende lang is, bijvoorbeeld **"Bericht ontvangen"**.

## **TECHNISCHE GEGEVENS**

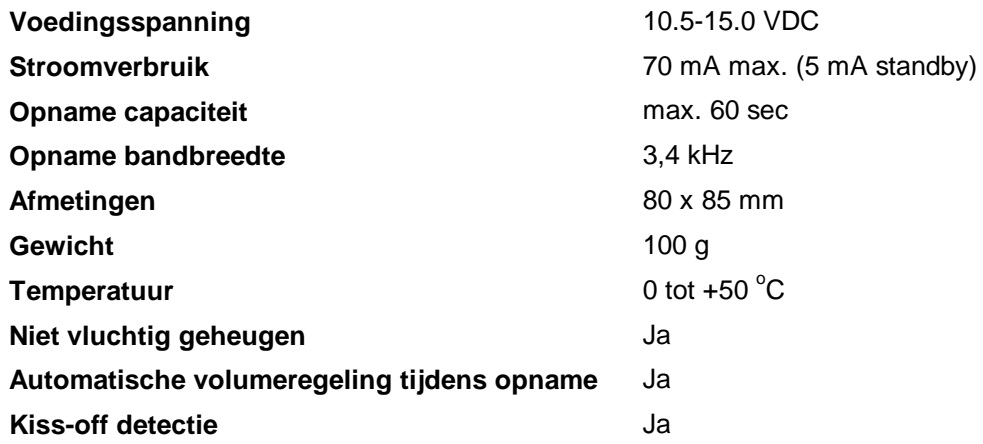